## **Ressourcen aus der mitgelieferten Galerie einbinden (z.B. Lineaturen)**

In der Regel ist die SMART-Notebooksoftware zusammen mit den sogenannten "Gallerie Essentials" installiert. Dieses Paket umfasst eine Vielzahl an Ressourcen wie Bildern, Unterrichtsaktivitäten, 3d-Modell usw..

Zugriff erhält man über die Werkzeugleiste:

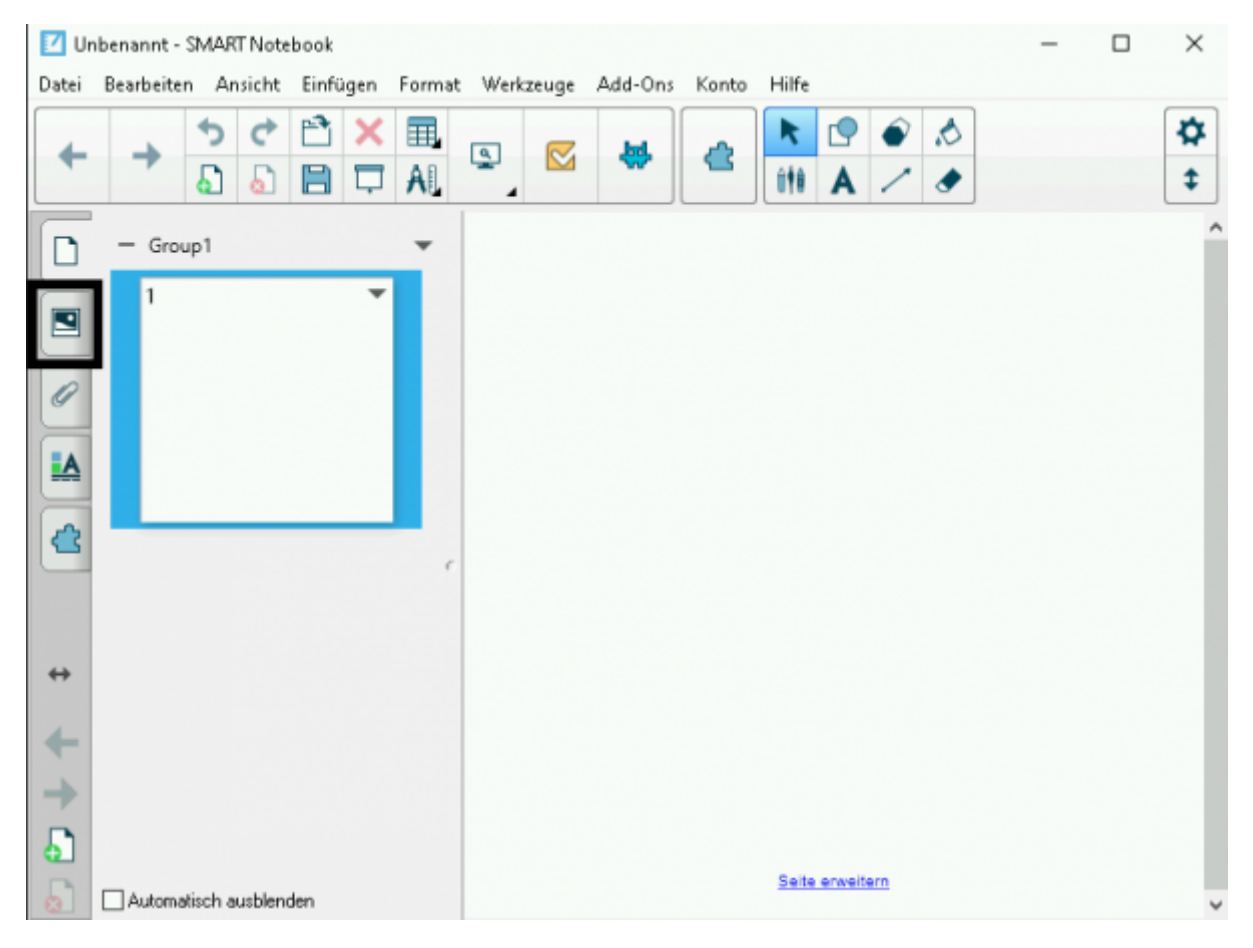

[Man erhält dann diese Ansicht, in der man am besten das Suchfeld nutzt, da die Inhalte sonst zu umfangreich](https://wiki.mzclp.de/lib/exe/fetch.php?media=whiteboard:notebook_galleriesuchbegriff.png) [präsentiert werden:](https://wiki.mzclp.de/lib/exe/fetch.php?media=whiteboard:notebook_galleriesuchbegriff.png)

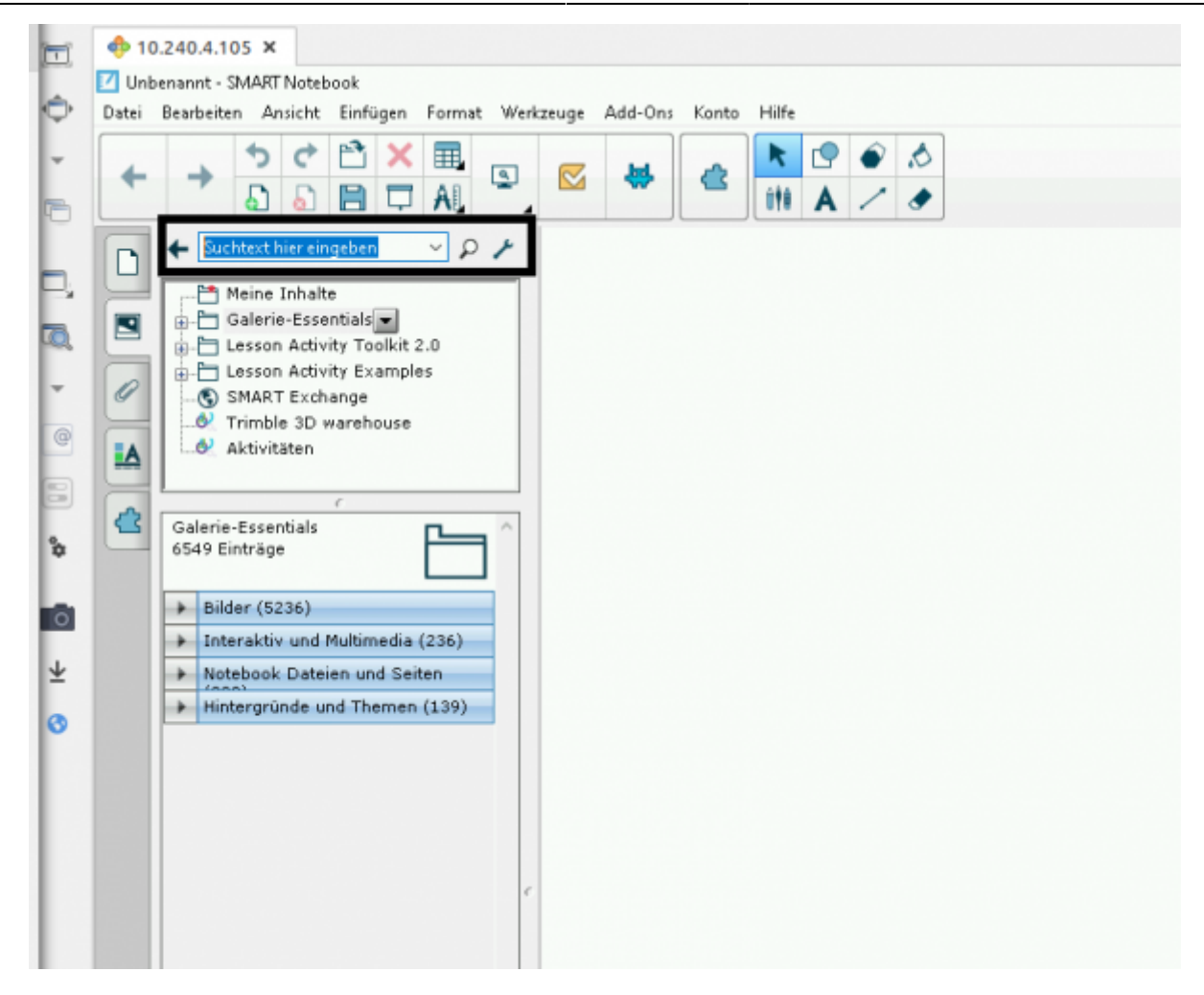

[Ich habe hier einmal angenommen, dass eine Lineatur für Notensatz gesucht wird:](https://wiki.mzclp.de/lib/exe/fetch.php?media=whiteboard:notebook_gallerienotenpapier.png)

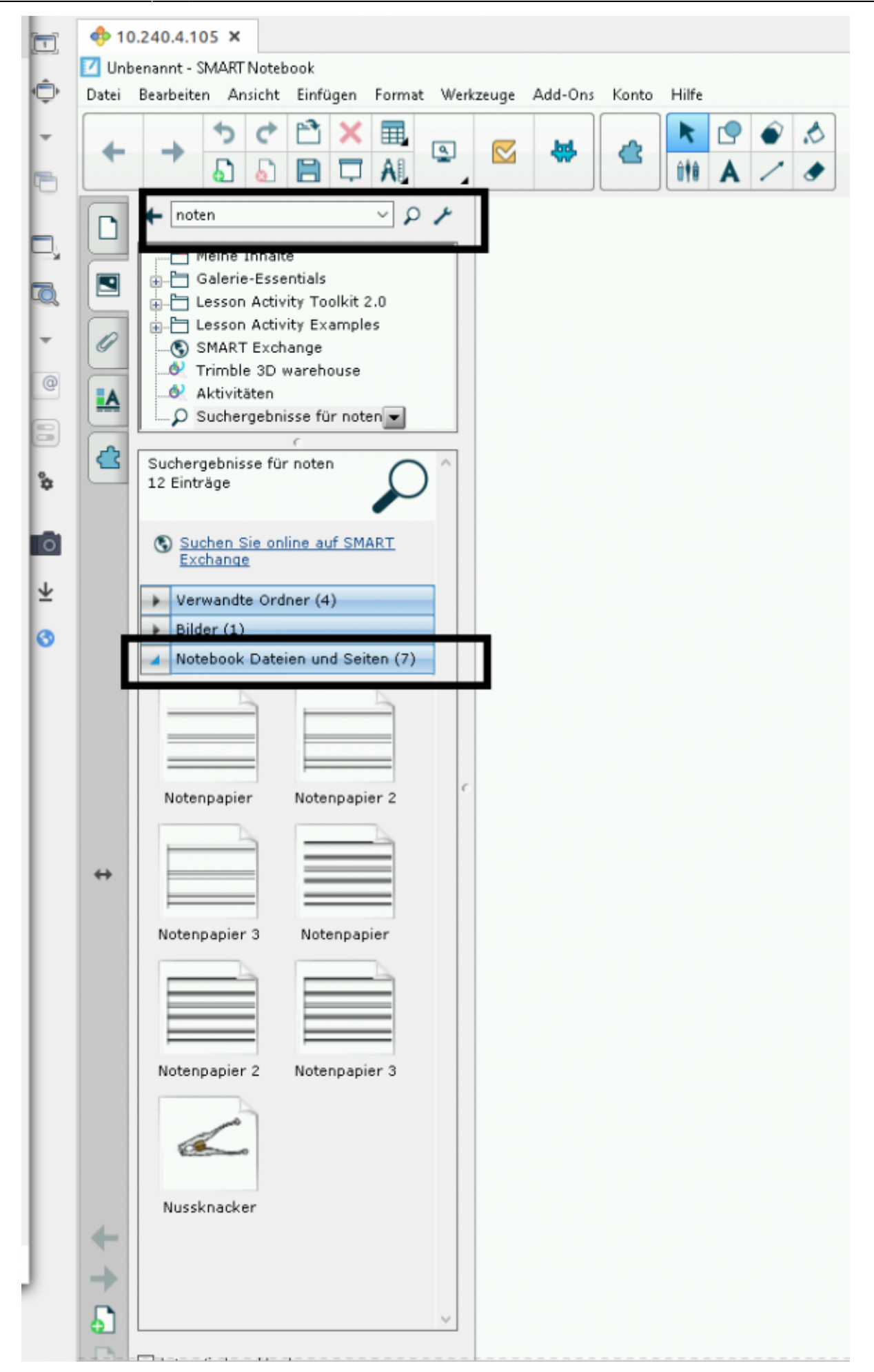

[Anhand der Vorschau wurde jetzt ein Notenpapiertyp ausgewählt:](https://wiki.mzclp.de/lib/exe/fetch.php?media=whiteboard:notebook_notenpapierausgewaehlt.png)

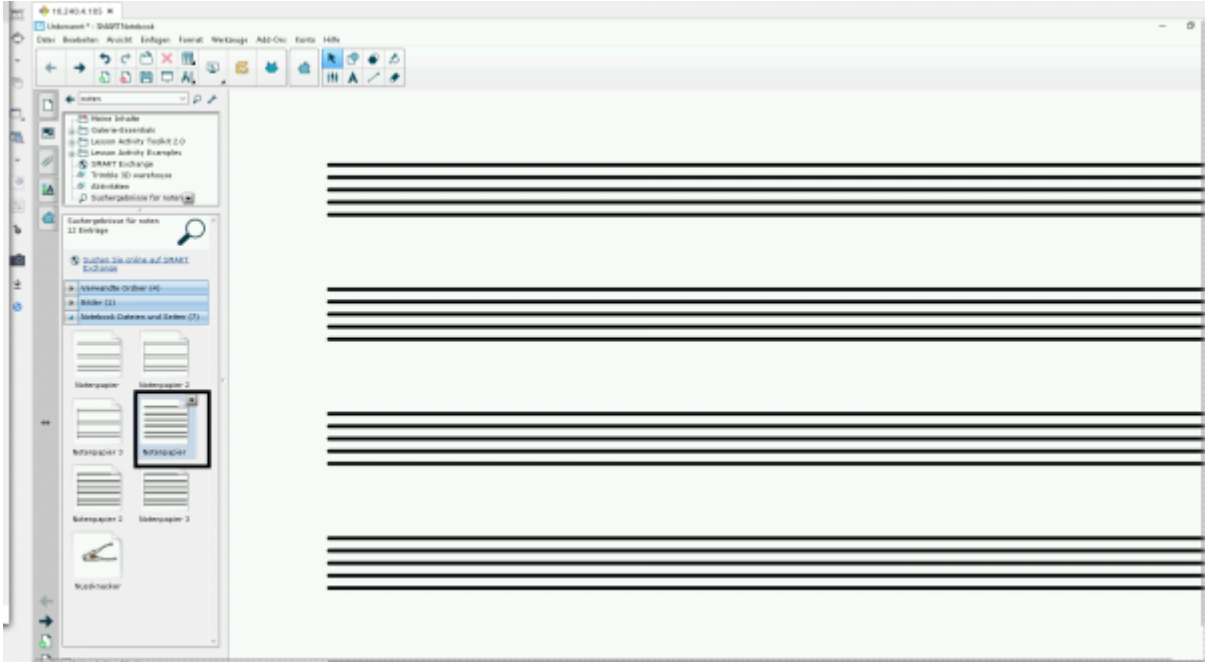

Auf die gleiche Art und Weise können Ressourcen nach Ihren Wünschen gefunden und integriert werden.

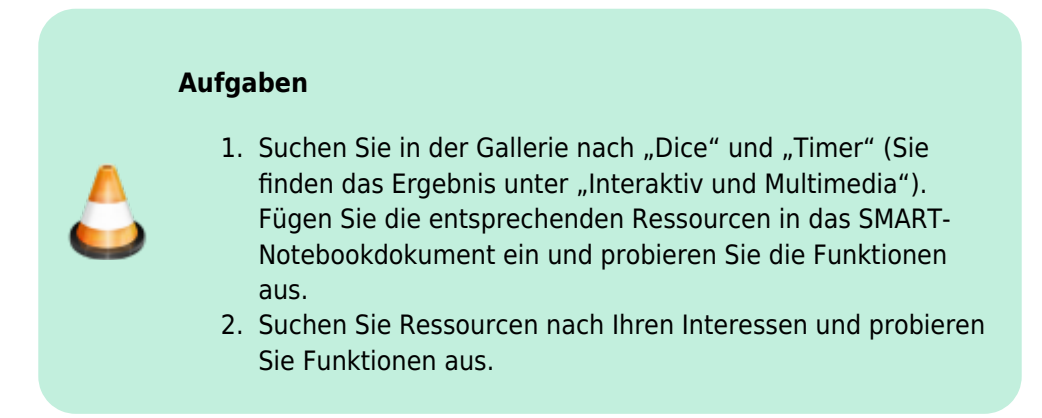

From: <https://wiki.mzclp.de/>- **Fortbildungswiki des Medienzentrums Cloppenburg**

Permanent link: **<https://wiki.mzclp.de/doku.php?id=whiteboard:gallerie>**

Last update: **2019/11/04 08:43**

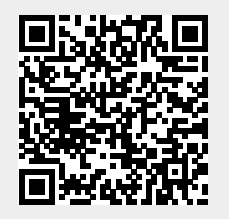